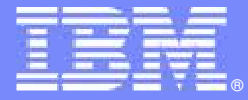

IBM Software Group

## 使用RTC3.0實行軟體建置與發佈<br>管理案例分析 管理案例分析

 $-$  KIII IO AT KA Build & Release Management

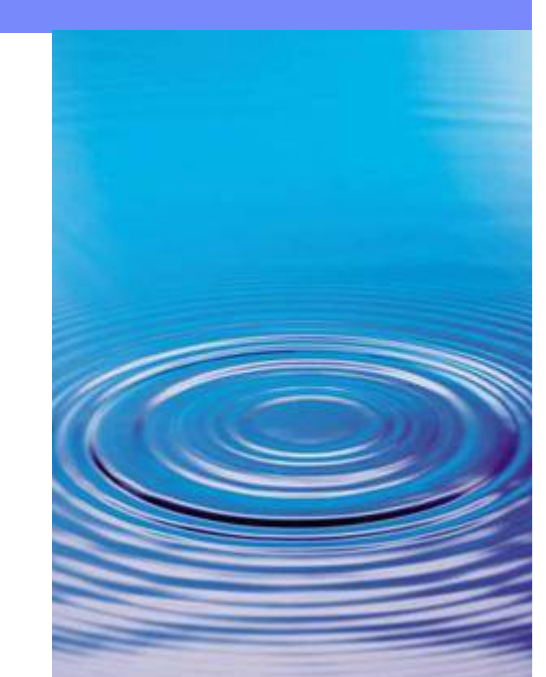

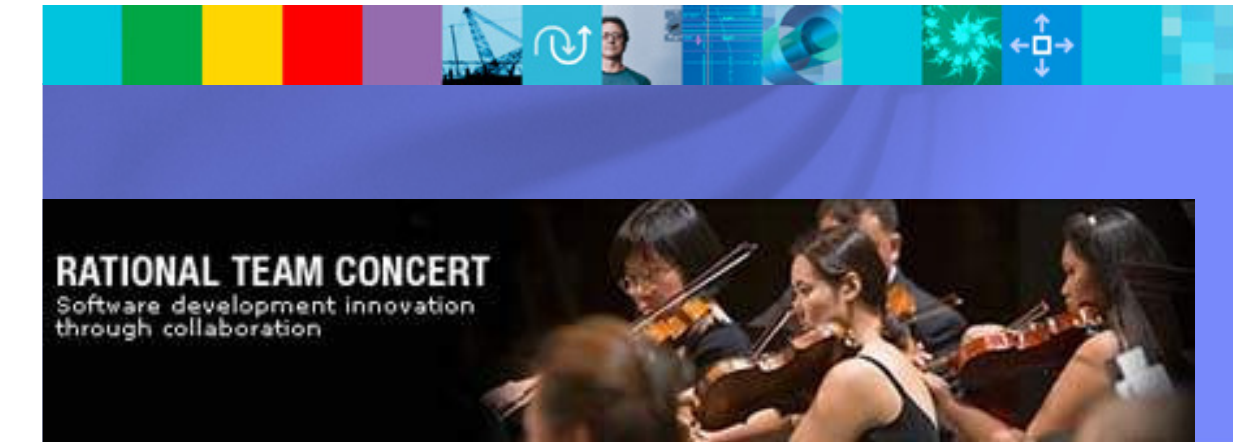

IBM軟體事業處Rational資深技術顧問 吳志忠<br>(Tommy Wu) (Tommy Wu)

© 2011 IBM Corporation

#### **TRM**

### **Agenda**

- es<br>Si 建置管理架構及流程
- 建置佈署關鍵特性
- Q&A

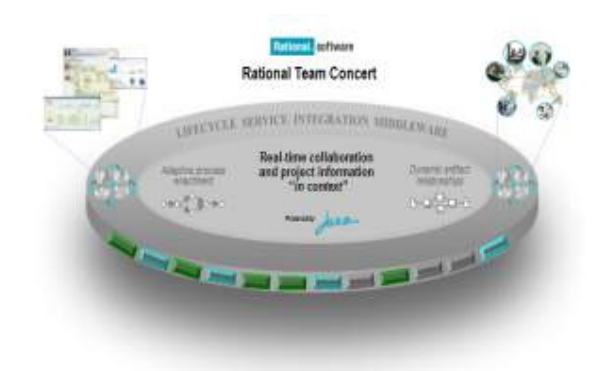

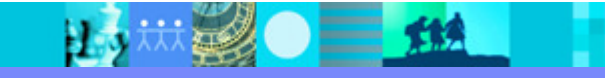

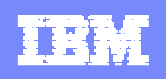

#### Jazz Team Build 元件組成及定義

- Jazz Team Build 元件可針對團隊的一般建置/佈署,提供自動 化、監視和狀態提示支援
- Jazz Team Build 提供一個模型來代表團隊的建置定義、建置引擎和建置結果,成員可根據模型之定義提出執行要求:
	- ▶ **建置定義**:\*定義一項建置工作,如每週的專案整合建置(Weekly Build)。
	- ▶建置引擎:代表在建置伺服器上執行的建置系統。
	- ▶建置要求: 代表一項「執行建置」要求。
	- ▶ 建置結果:代表建置的輸出。
- 可使用 Jazz 用戶端來執行下列作業:<br>• 堪容執行碑置完善的要求。
	- 提交執行建置定義的要求。
	- 檢查建置狀態。
	- 檢視已完成的建置輸出,例如日誌、下載項目和編譯產出物。

\*可使用任何能夠呼叫 Ant <sup>的</sup> Scripting 技術。 或利用 Perl、DOS 批次檔或 Make

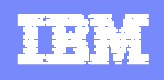

## RTC Jazz Team Build 元件整體性架構

 $\equiv$  532

**A** Jazz Build Engine, launches the process that will run the build script and collects output

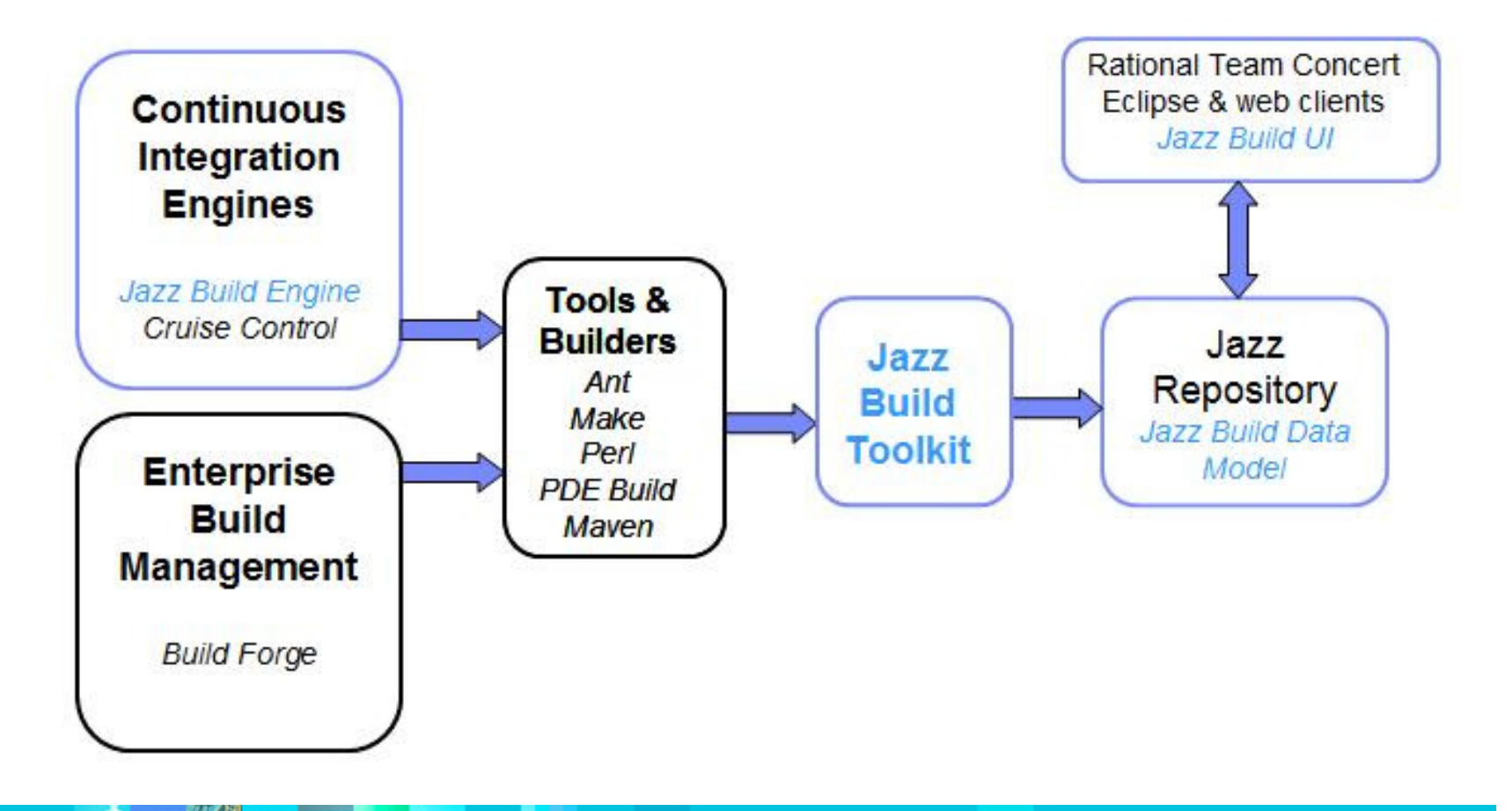

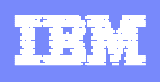

#### Jazz Team Build 實際應用示意圖

- 過版工程師,建立建置引擎 和建置定義
- 開發人員,執行所定義的建 置、監視建置進度,以及檢查建置結果
- 建置還可以包括其他步驟,  $\mathcal{L}_{\mathcal{A}}$ 例如,執行**自動化測試**,或 在執行**Code Review**等
- 建置定義可以利用**排程**來執 行建置
- 可選擇是否根據 Jazz 儲存<br>■ 庫中的**程式碼戀更**來建置 車中的程式碼變更來建置

15 林老〇三路

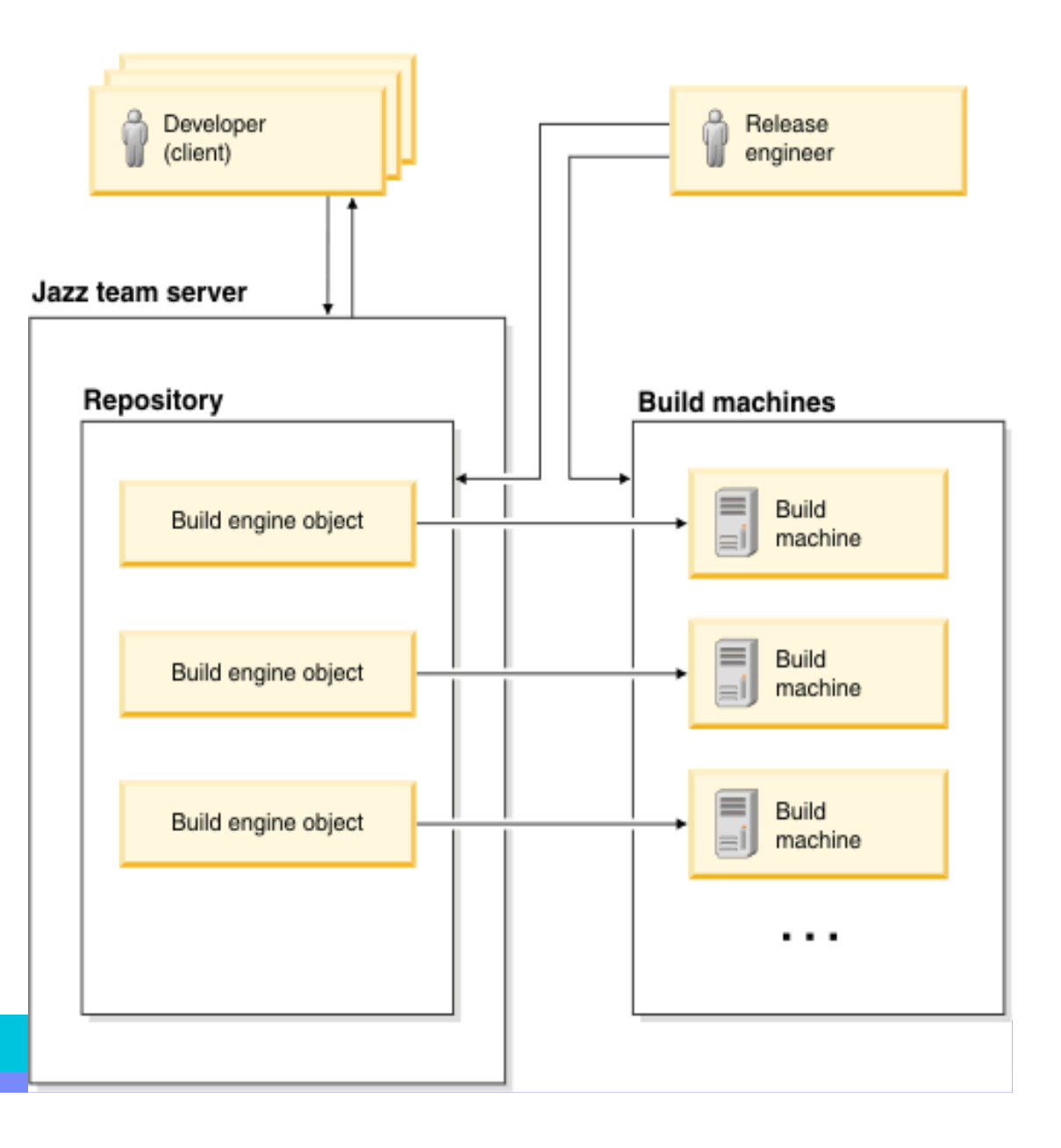

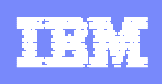

#### Team Build 建置定義實際應用

- http://jazz.net/wiki/bin/view/Main/BuildExamples
- 建置佈署Script應用

#### 可用的建置範本(T):

Ant - Jazz Build Engine IBM i 建置規格 - Rational Build Agent IBM i 指令 - Jazz Build Engine IBM i 連續載入 - Jazz Build Engine Jazz Build for Microsoft Visual Studio 解決方案 - Jazz Build Engine Maven - Jazz Build Engine Rational Build Forge 含企業延伸的 Ant - Rational Build Agent 指令行 - Jazz Build Engine 指令行 - Rational Build Agent |相依關係建置 - Rational Build Agent 通用

- The simplest possible Jazz-based build
- An Ant build
- An Ant build that publishes ECJ and JUnit results
- A Maven build
- **Build with AntRunner**
- Build with PDE Build
- Using the buildtoolkit in non-Ant environments
	- o C++ / make build
	- o Perl build
- Builds not using the Jazz Build Engine
	- o A simple Ant standalone build

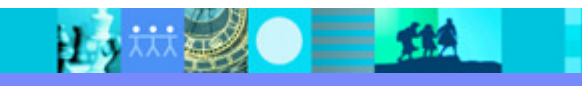

#### **TRM**

### **Agenda**

- 建置管理架構及流程
- 建置佈署關鍵特性
- Q&A

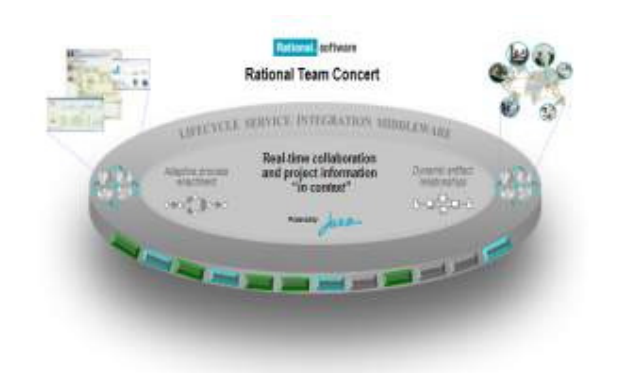

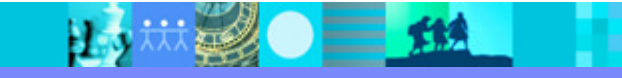

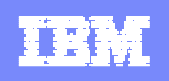

#### RTC Build System Toolkit

- Build System Toolkit 包含 Jazz Build Engine,以及 Ant 作業<br>工具箱。 Jazz Build Engine 是在建置機器上執行建置的連續<br>建置洄圈。 建置迴圈。
- Jazz Build Engine 執行三個主要功能:
	- 處理排程及手動的建置要求
	- 啟動和完成建置
	- 發佈建置日誌

如果您有另一個您偏好用來執行建置的建置系統或引擎,便可不需要利用 Jazz Build Engine 來執<br>行這此功能。Ant 建置工具箱由的作業可以執行任何這此功能。 你可以從選完的建置引擎或建置 行這些功能。Ant 建置工具箱中的作業可以執行任何這些功能。 您可以從選定的建置引擎或建置Script 來呼叫 buildtoolkit 作業,包括取得下一個建置要求、啓動建置、完成建置和發佈日誌。<br>————————————————————

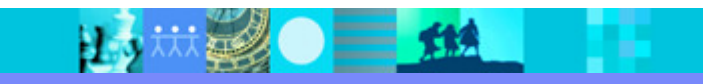

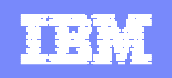

#### Build Toolkit -Ant 建置工具箱

- Ant 建置工具箱是一組在建置機器和 Jazz 儲存庫之間進行通訊<br>- 的 Ant 作業。 清些作業可以在建置上執行冬種(24項)作業:加 的 Ant作業。 這些作業可以在建置上執行各種(24項)作業:如<br>、指示确定進度: 使确定的如果我如的進度咨询
	- ▶指示建置進度:使建置能夠提供詳細的進度資訊<br>▶ 發生建眾性化:讓您的建眾後法這些素!!
	- ▶發佈建置構件:讓您的建置發佈這些產出,如可執行檔/Zip等<br>▶ 發佐建置口計 · 刊旦 LegPublisher 佐業苹務佐其他口計
	- ▶發佈建置日誌:利用 logPublisher 作業來發佈其他日誌<br>、 』 Tecks for publishing build results and build contributions
	- ▶ <!-- Tasks for publishing build results and build contributions. -->
	- <!-- Tasks for enabling progress monitoring. -->
	- <!-- Tasks for controlling the build lifecycle. -->
	- ▶ <!-- Tasks for using Jazz Source Control. -->
	- <!-- Miscellaneous tasks. -->
- ■如何使用這些 Ant 作業
	- ▶ 請從installdir/buildsystem/buildtoolkit/BuildToolkitTaskDefs.xml 將 BuildToolkitTaskDefs.xml 檔中的各筆 taskdef 項目複製到專案的 Ant<br>Scrint。 Script。

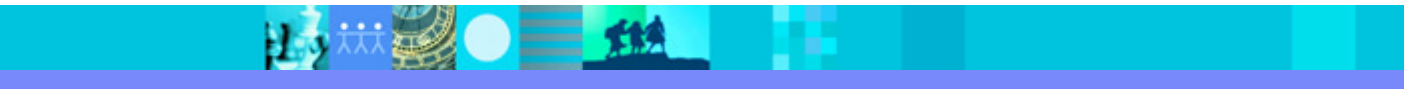

#### IBM Rational software

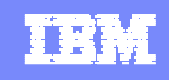

# 整合 Team Build 與 Jazz Source Control / Work Item

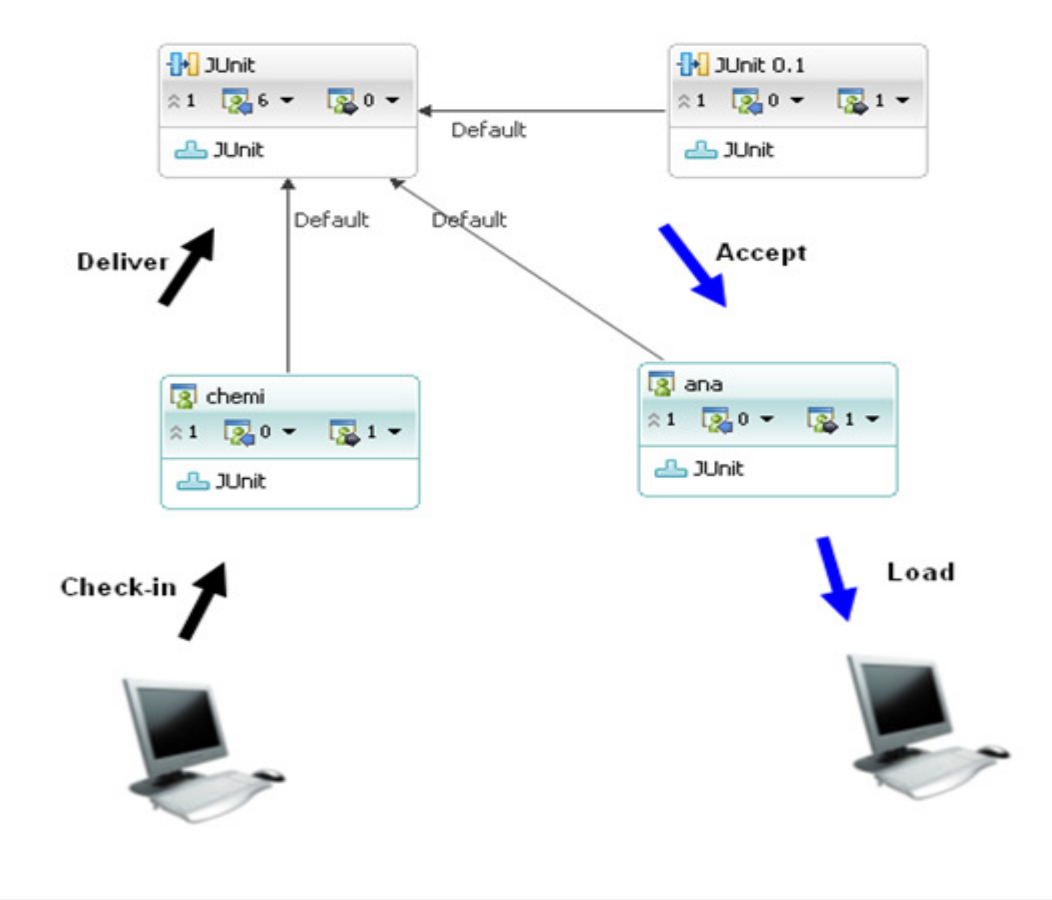

▼ 接受選項 指定載入前是否要先接受,以及如果沒有變更是否還要建置。 ■ 載入之前先接受最新的變更〈建立建置工作區的 Snapshot〉 ☑只在有變更要接受時才建置

這些選項會當成建置內容 "team.scm.acceptBeforeFetch" 和 "team.scm.buildOnlyIfChanges" 來提供。

- **Build engineer build** the change sets created in a local workspace or a repository workspace
- **Builds can be** compared with other builds or with the contents of a repository workspace or stream
- Build results could be linked to assigned work item

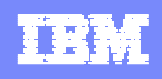

#### Advanced : Build Management with Customization Work Item

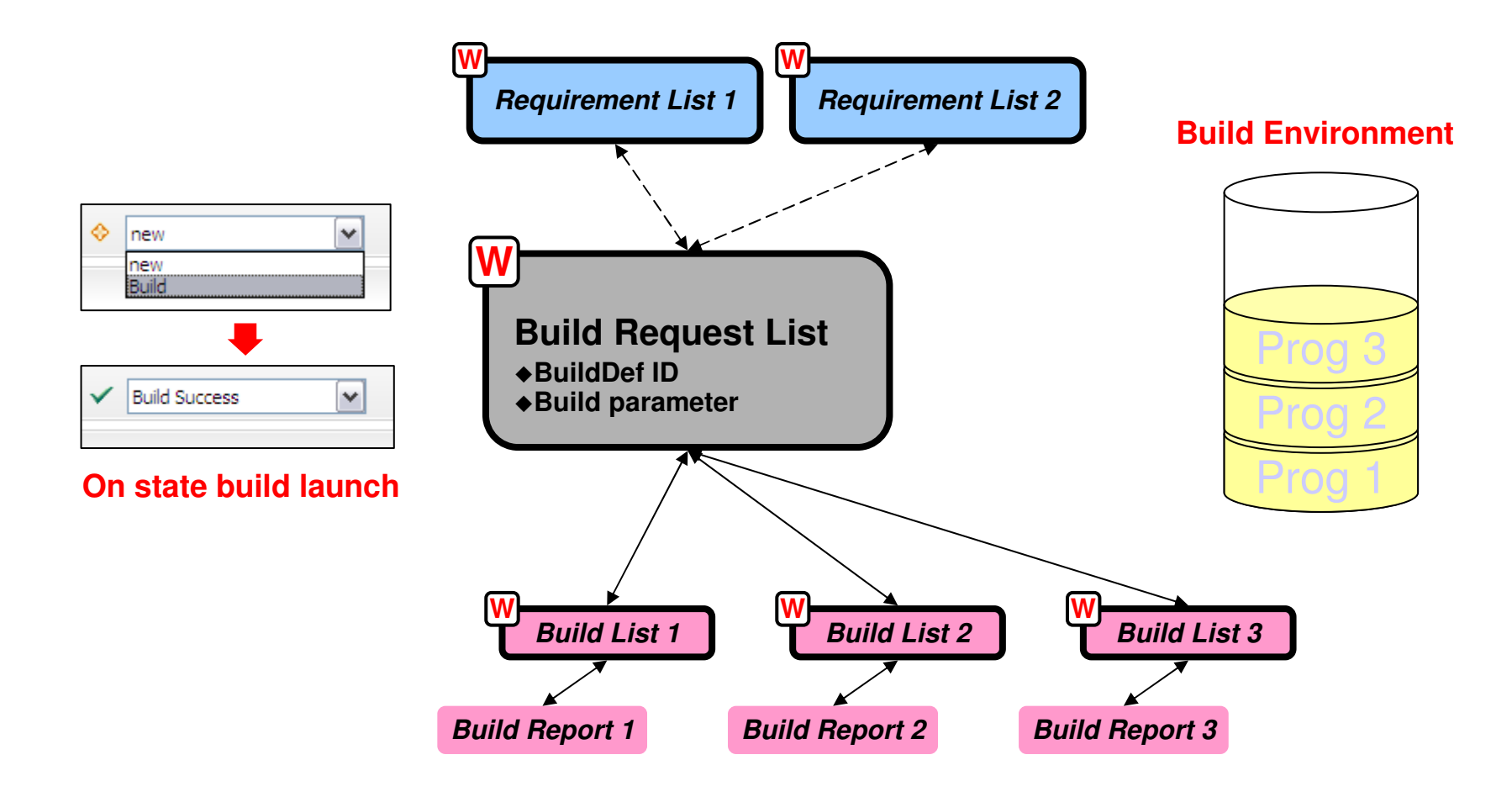

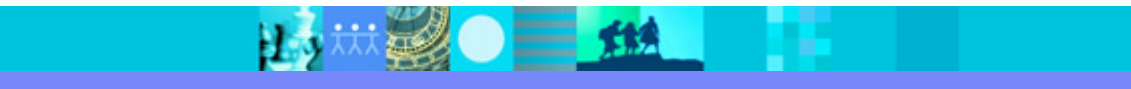

IBM Rational software

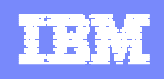

#### Jazz Team Build 實際操作流程

※●■ 15

#### **Release Engineer**

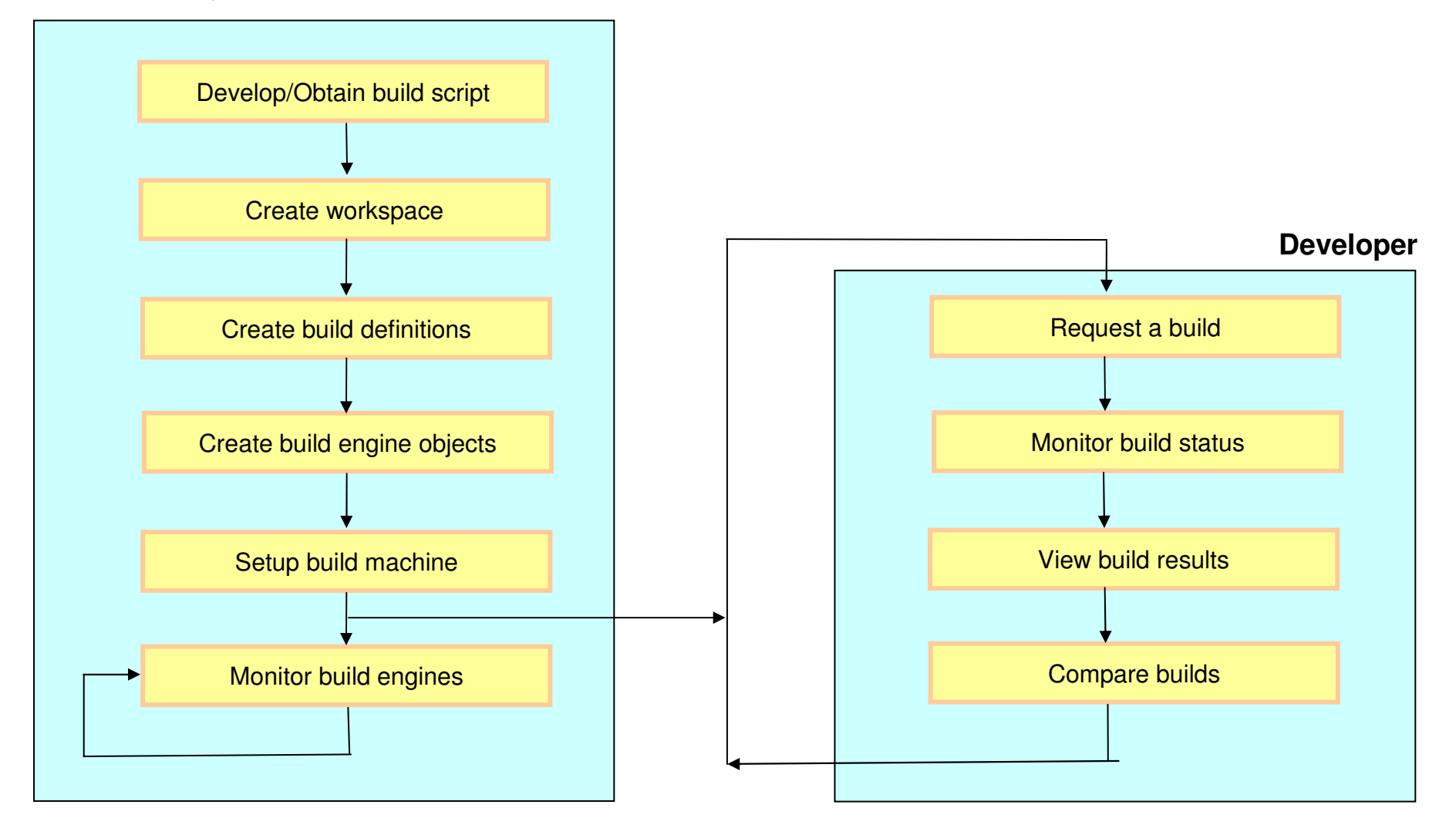

**林勇 三 热** 

### 一貫化的建置工作環境

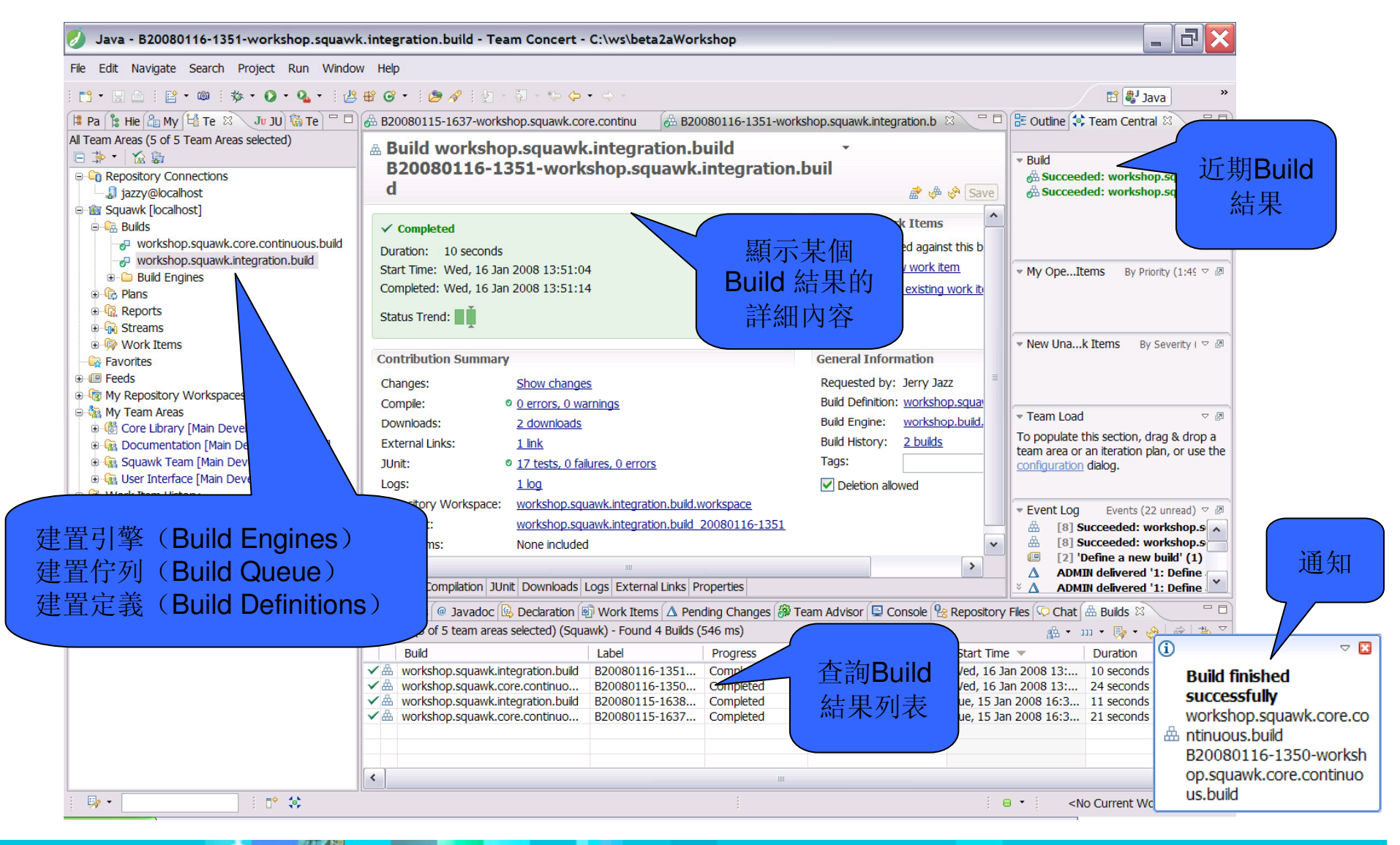

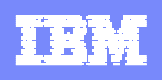

### 建立建置定義-Build Definition

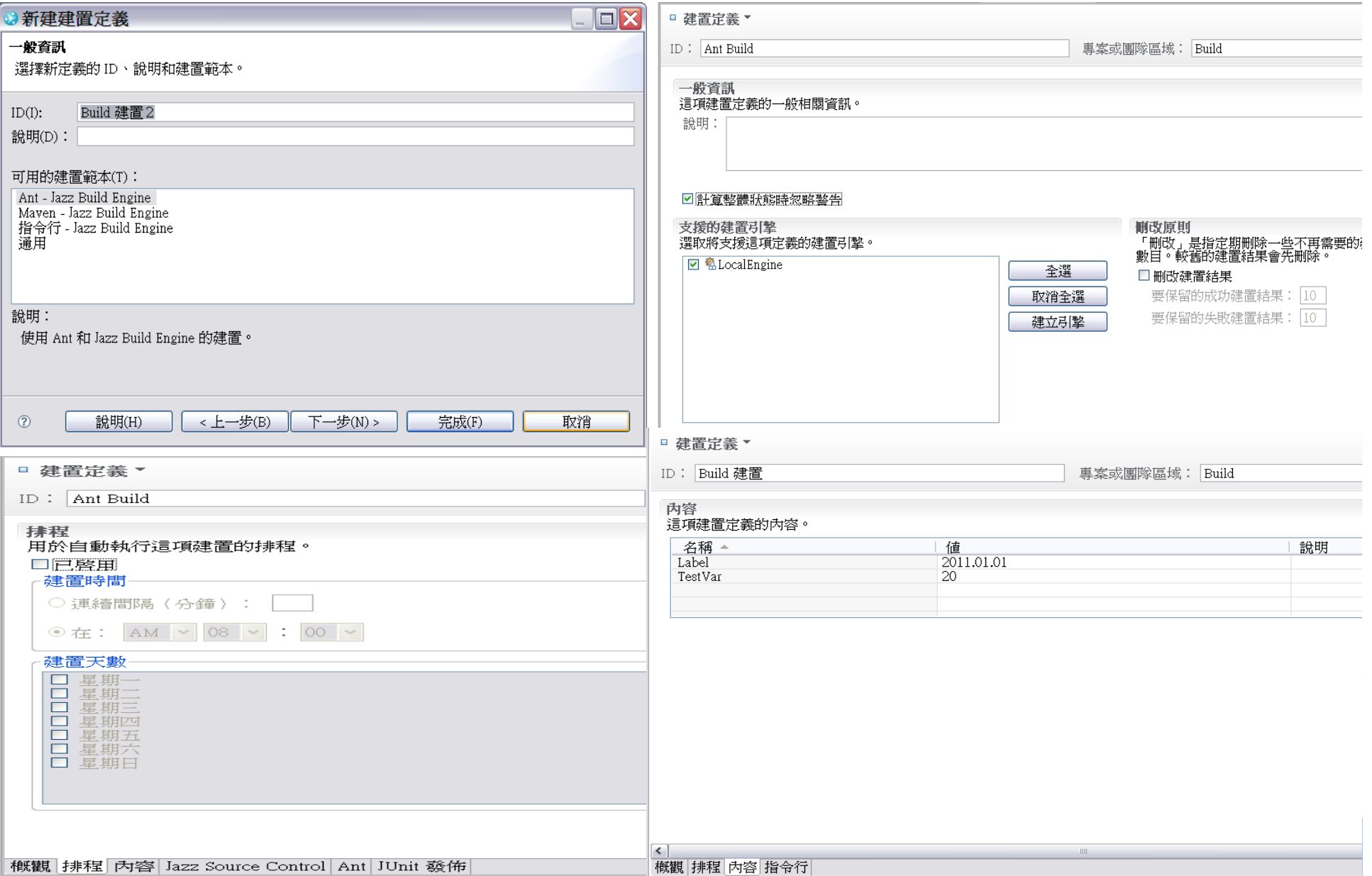

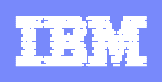

#### 設置建置引擎-Build Engine

- **Install Build System Toolkit at Build machine local**
- 啓動JBE (Jazz Build Engine) from command
- 或 Registry JBE as Service

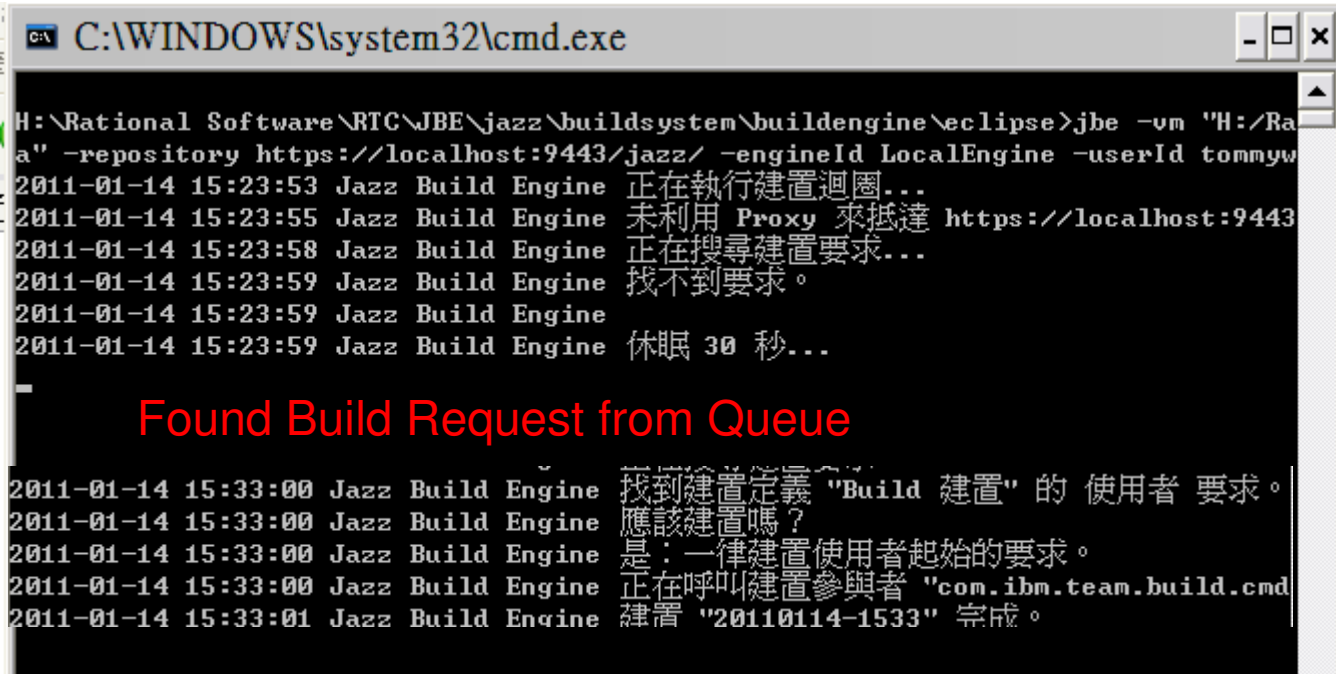

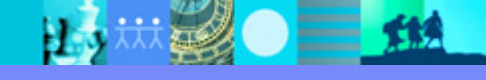

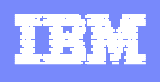

### 手動要求建置需求

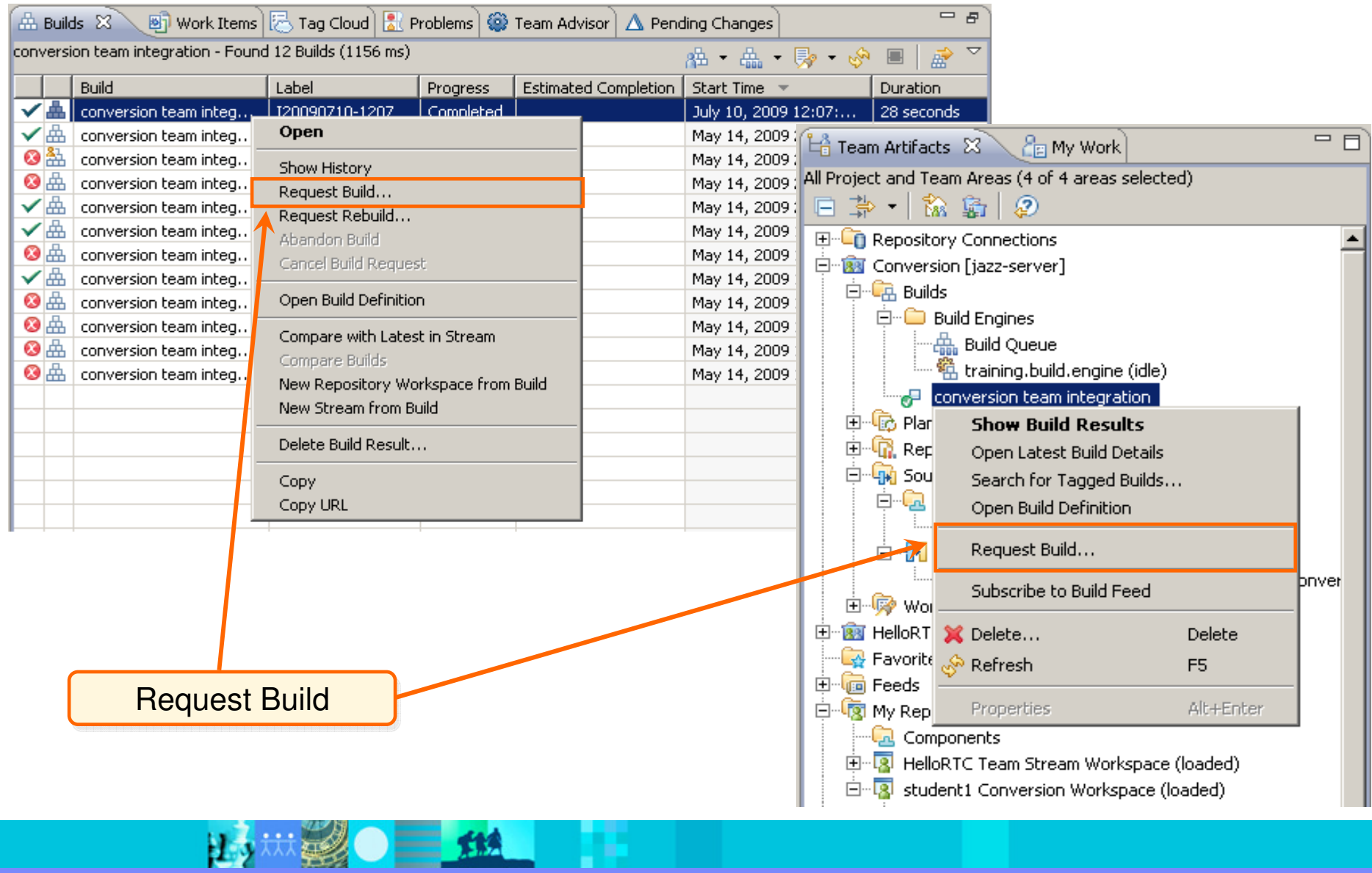

- 19

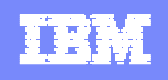

#### 建置結果彙整檢視

• 對個人建置的支持:使得開發人員可以在把自己的變更提交到團隊流之前先行建 置,從而一定程度上保證它們不會在正式提交時對團隊流的內容造成混亂。

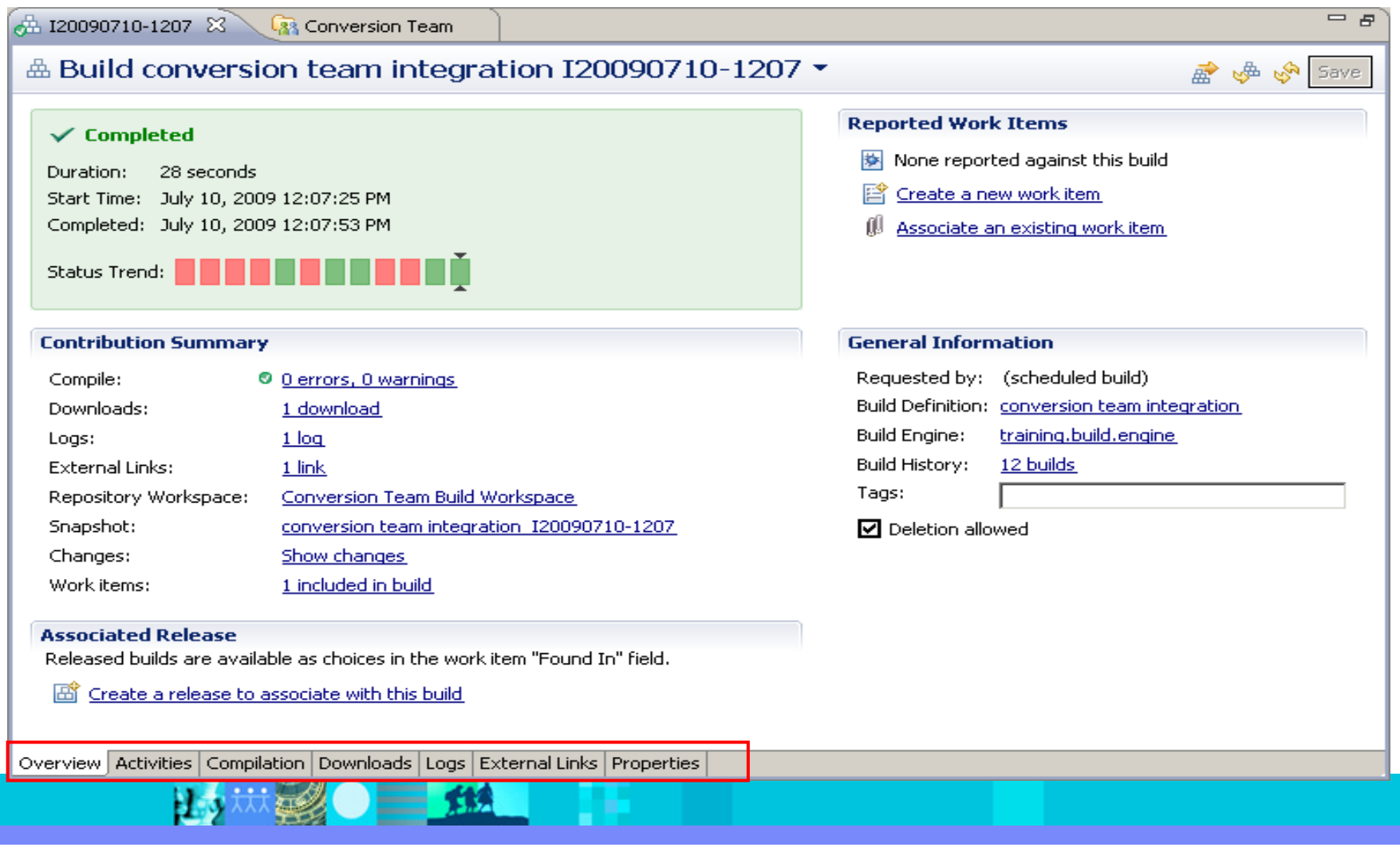

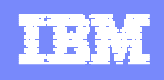

#### Snapshot of Build Result

• The Team Build component creates a snapshot of the build, Jazz Source Control component lets the developer torecreate a Repository Workspace from that snapshot..

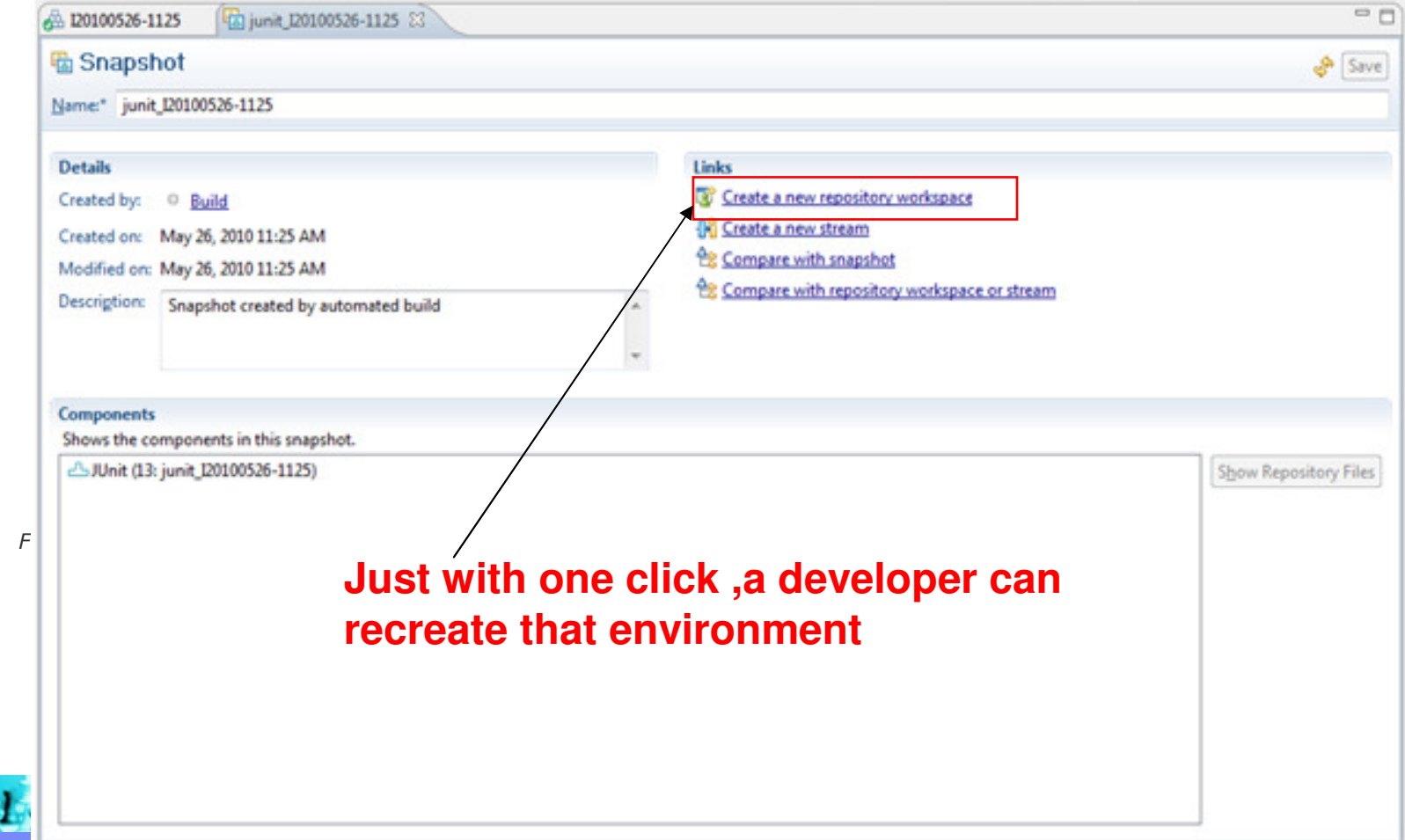

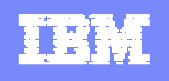

#### Build results review: Activities

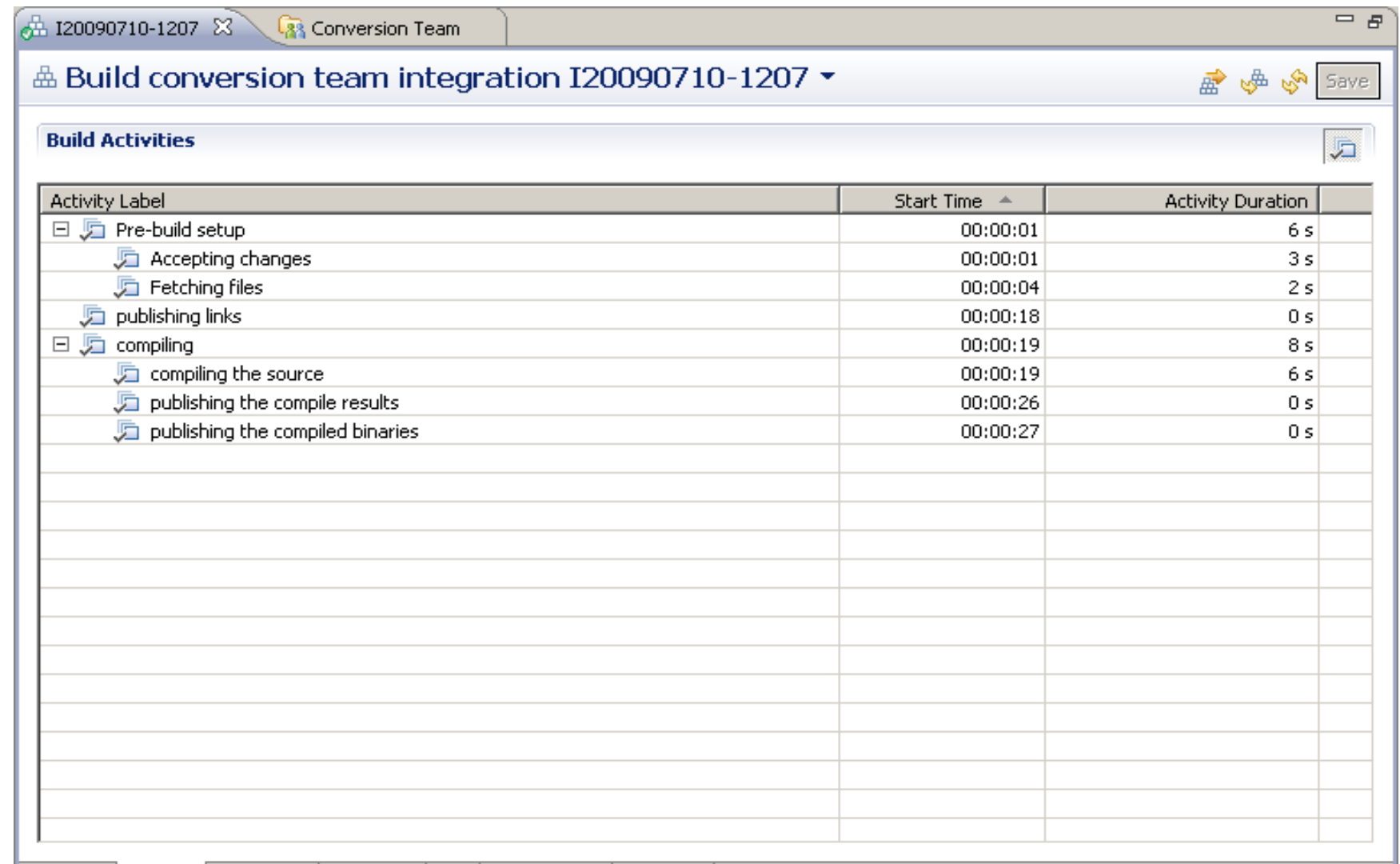

Overview Activities Compilation Downloads Logs External Links Properties

 $H_{2}$ 

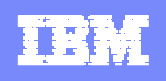

#### Build results review: Compilation

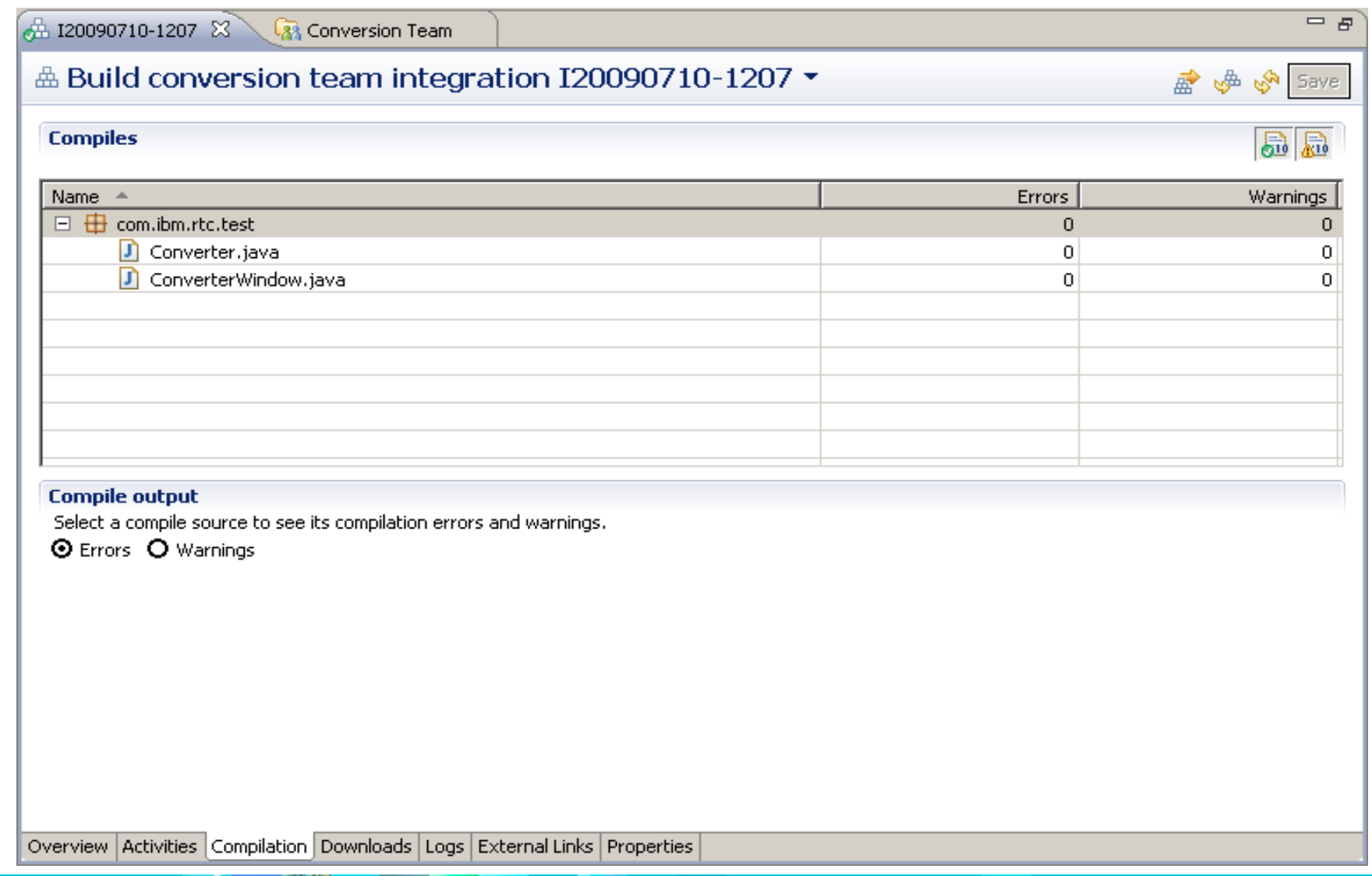

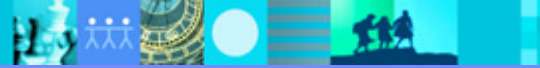

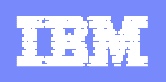

#### Build results review: Downloads

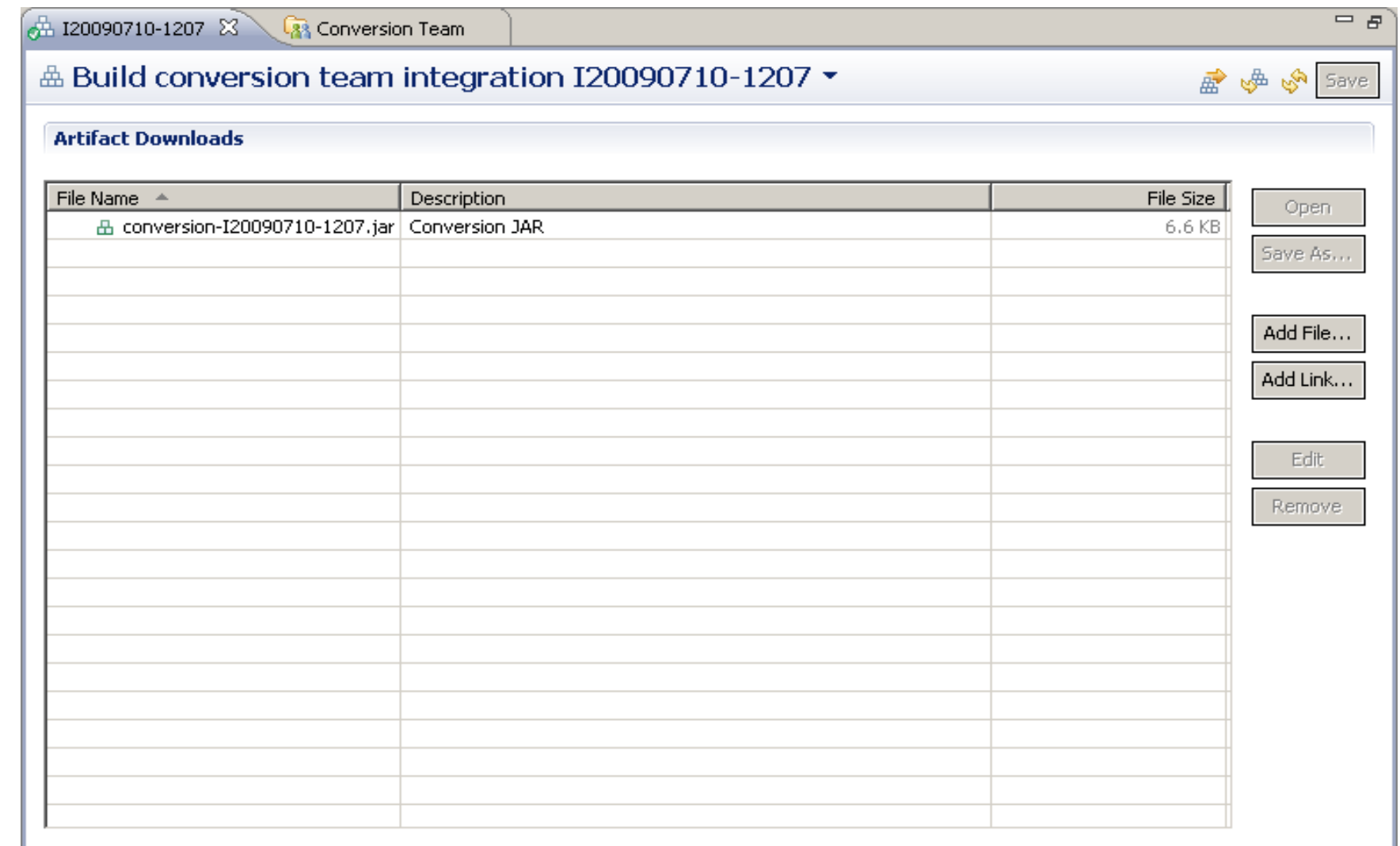

Overview Activities Compilation Downloads Logs External Links Properties

ПJ

 $\bullet$   $\equiv$   $\bullet$ 

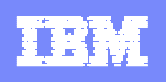

#### Build results review: Logs

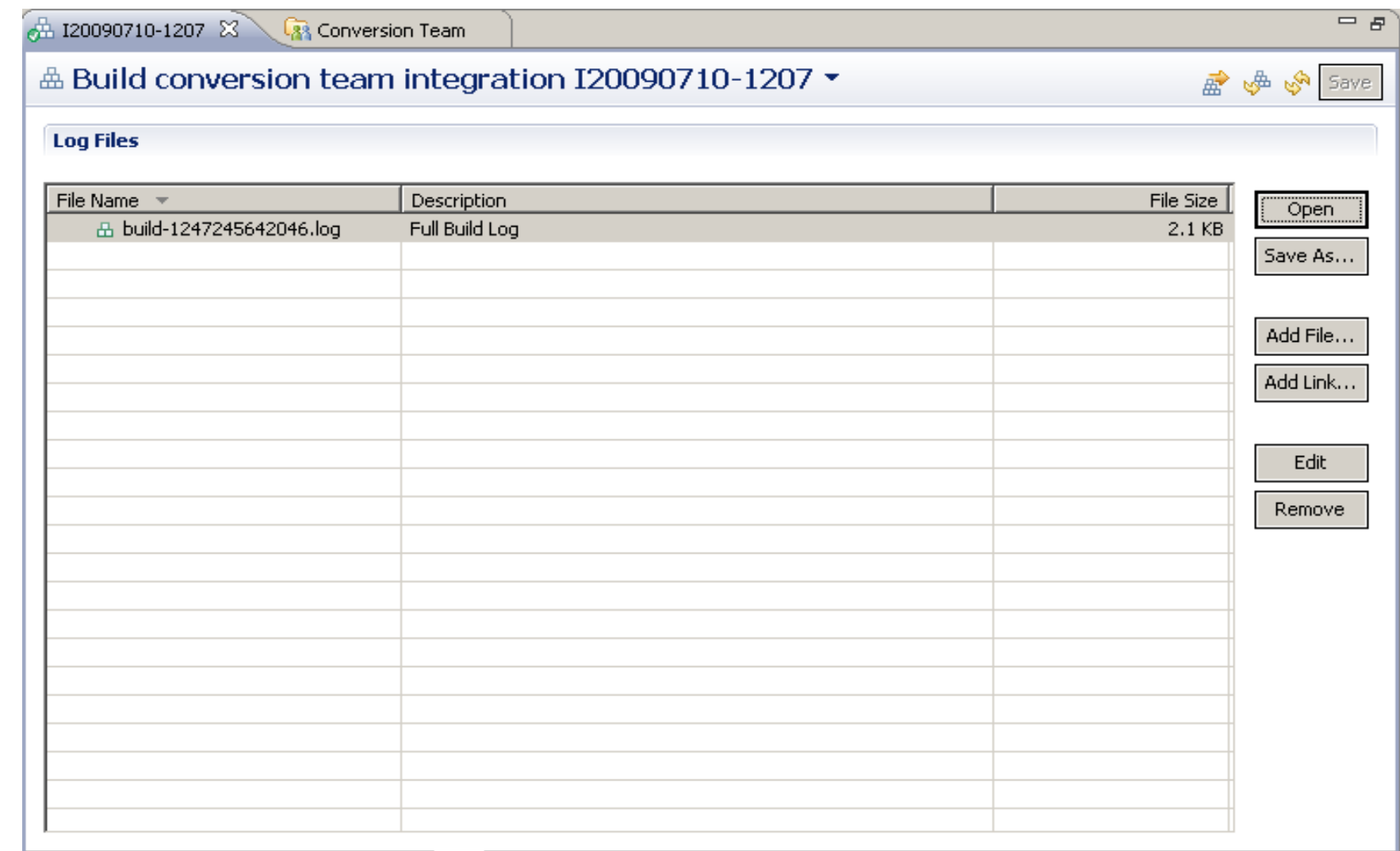

Overview Activities Compilation Downloads Logs External Links Properties

 $H_2$ 

 $\bullet \equiv \text{m}$ 

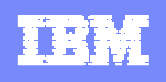

#### Build results review: Properties

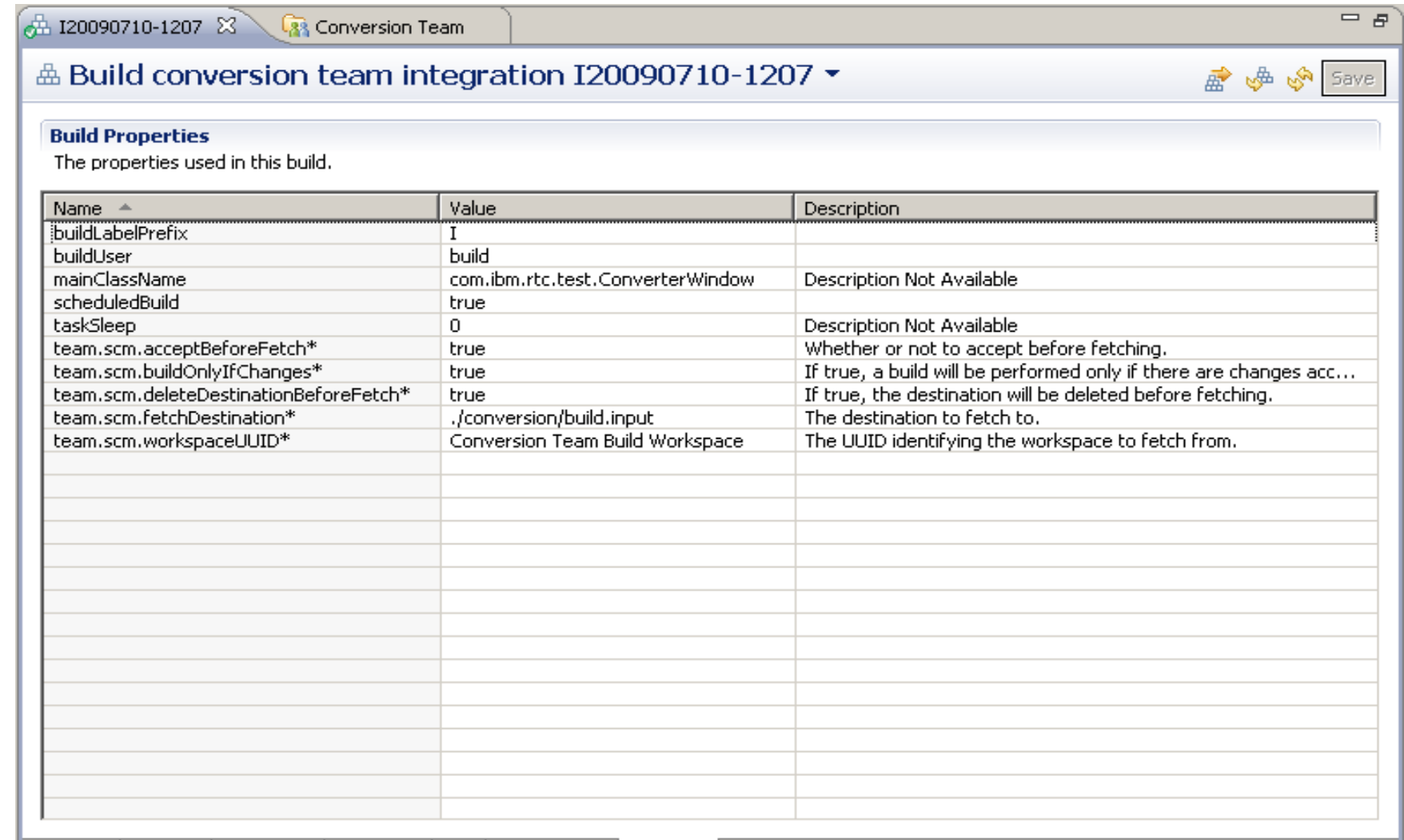

Overview Activities Compilation Downloads Logs External Links Properties

ИJ

 $\bullet$   $\equiv$   $\mathbf{m}$ 

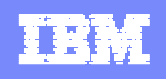

#### 專案建置儀表板(Build Dashboard)

# ■ Dashboard 內建 Build 相關之viewlet ,快速檢視專案建置狀態

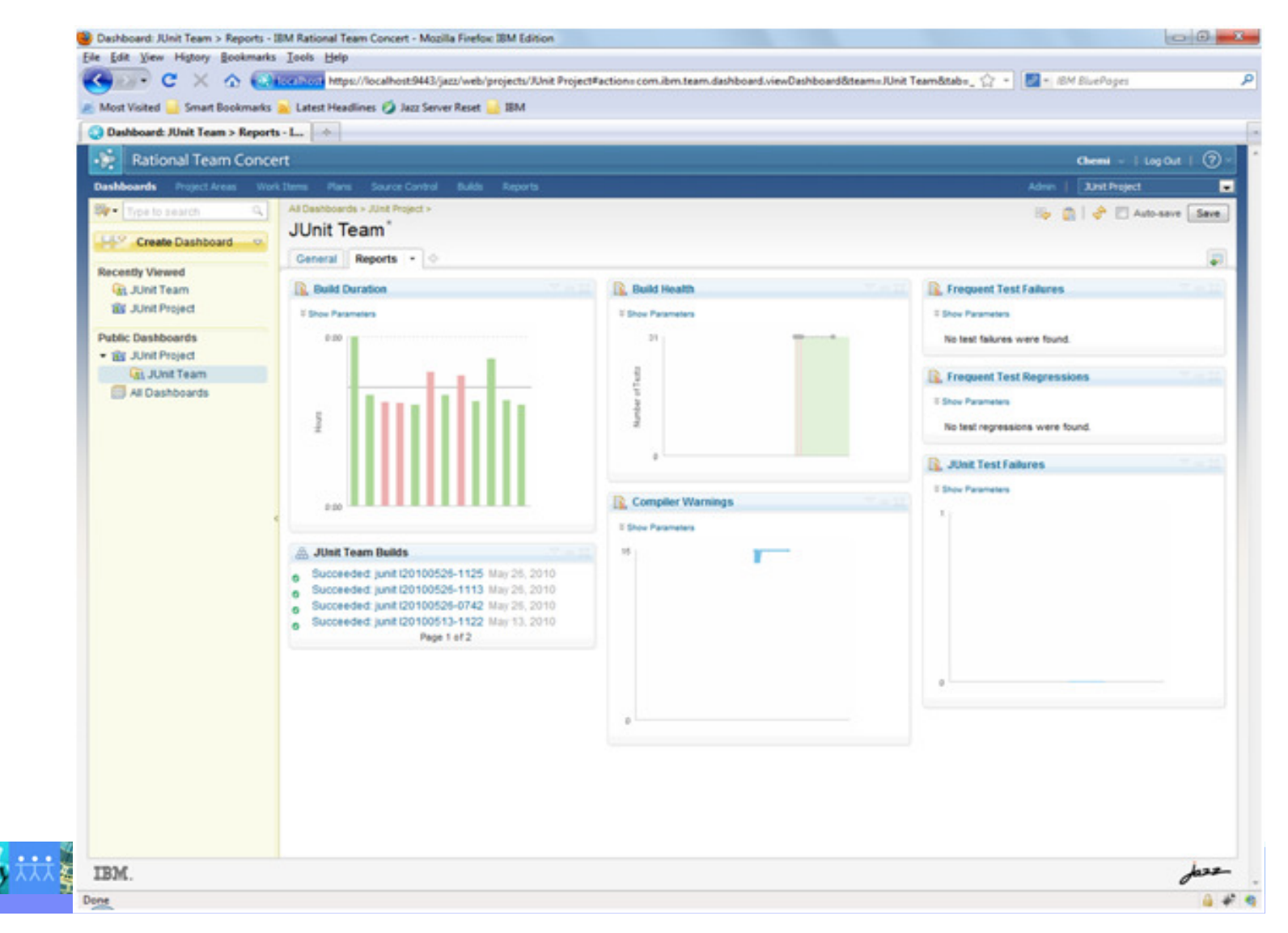

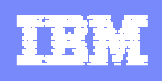

#### Jazz Team Build Web UI

532

### ▪提供Web介面,方便使用者執行,管理及檢視Build Result

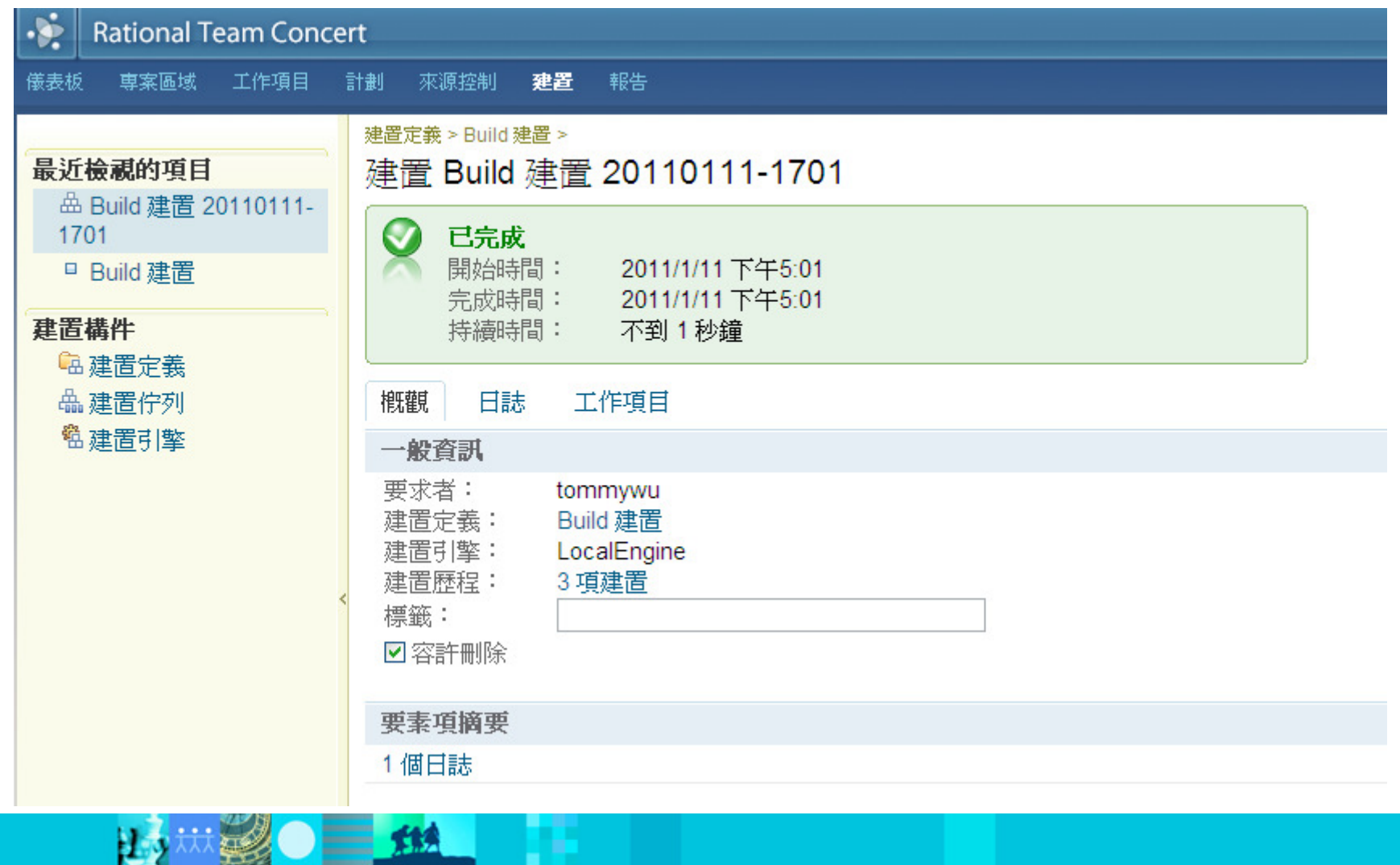

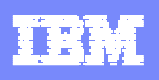

#### Jazz Team Build for VS.Net

- 提供VS.Net IDE 整合
- 提供MSBuild for .NET 應用程式建置

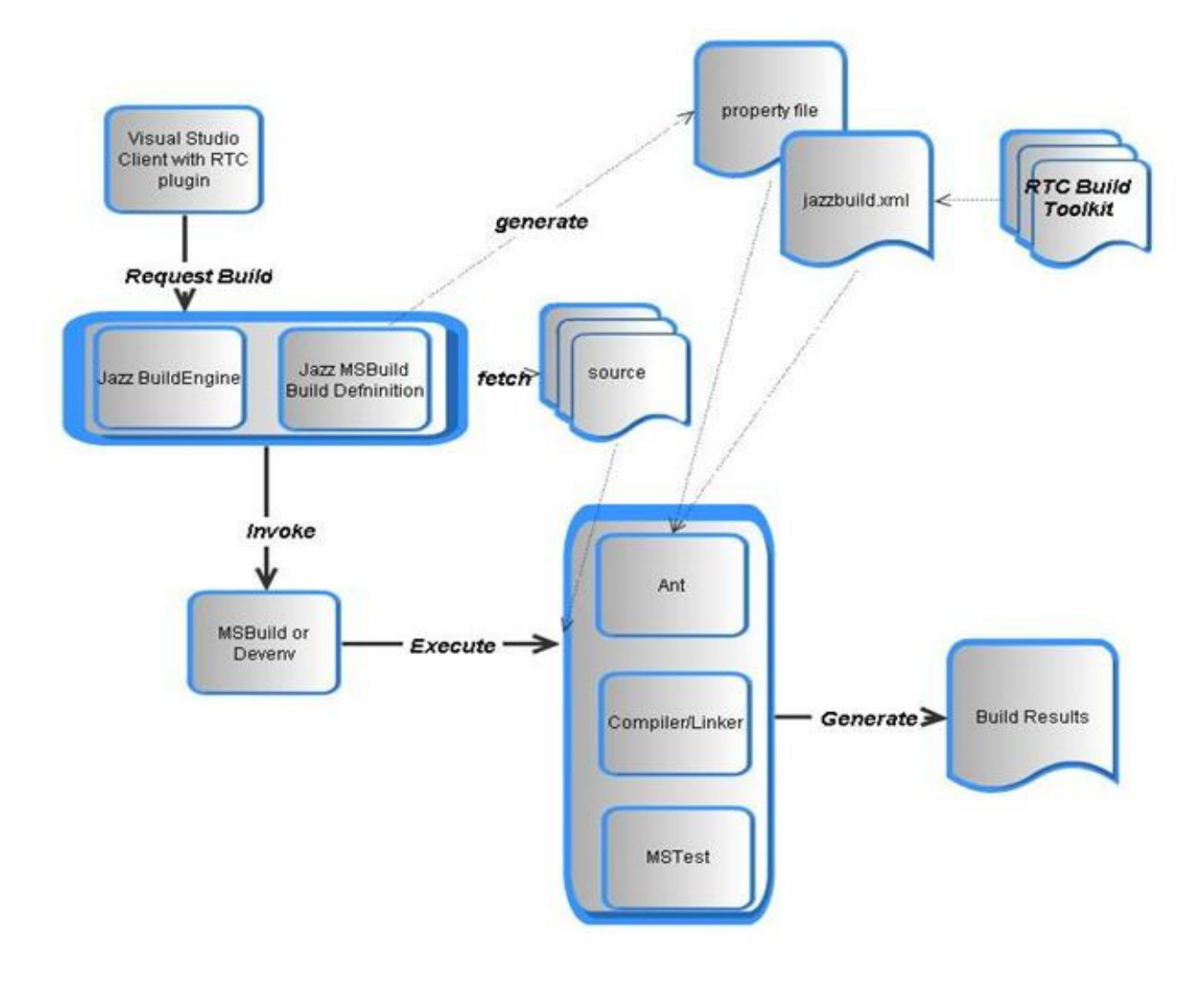

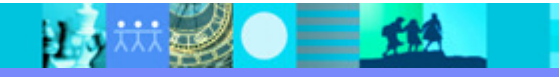

#### IBM Rational software

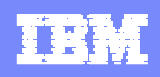

#### Summary : Jazz Team Build 協同環境建置流程

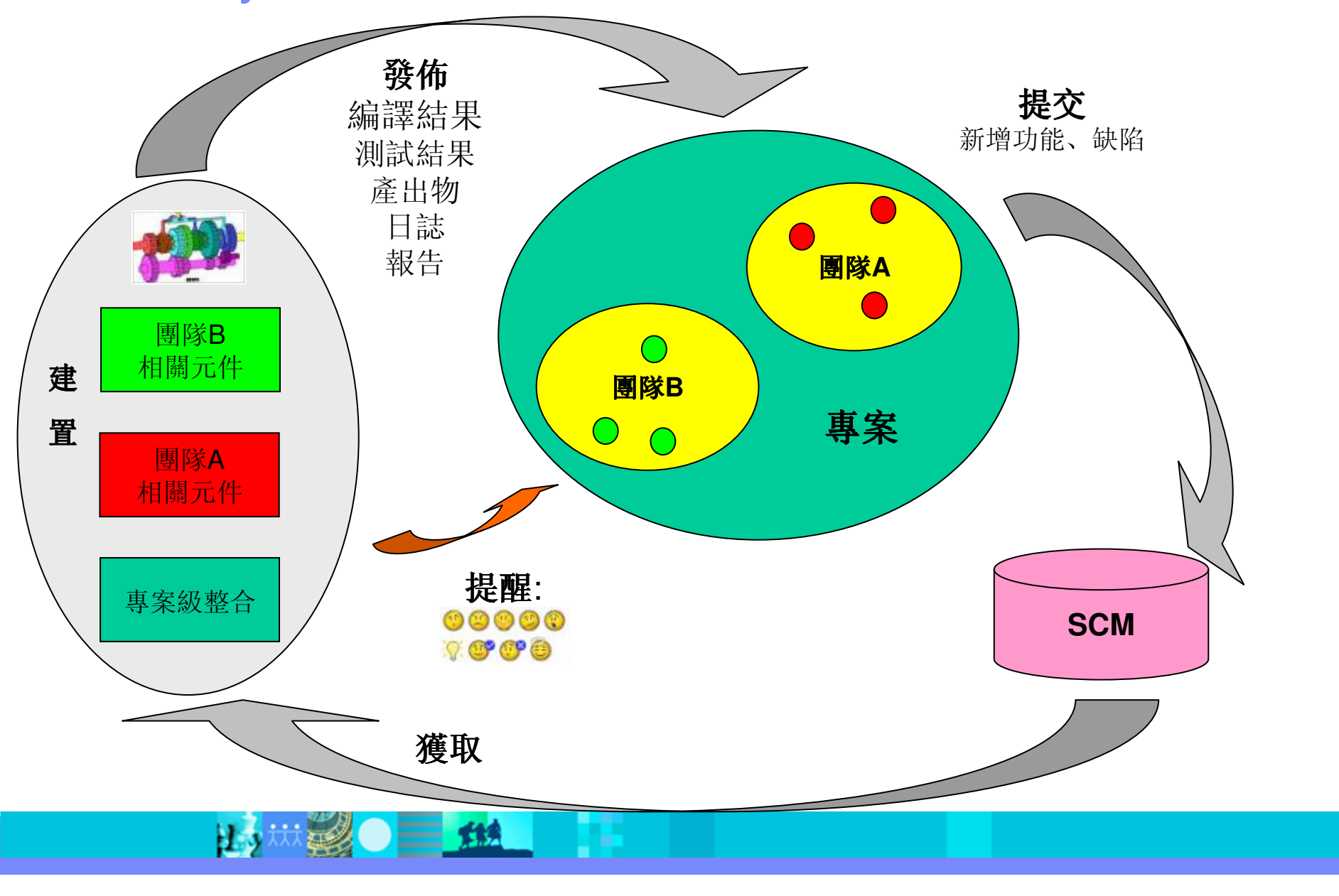

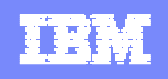

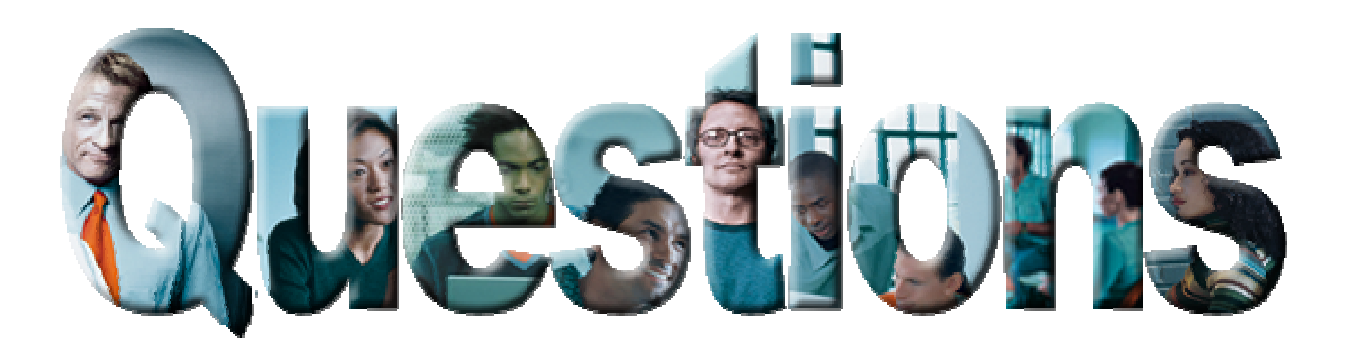

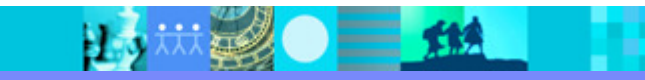

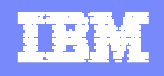

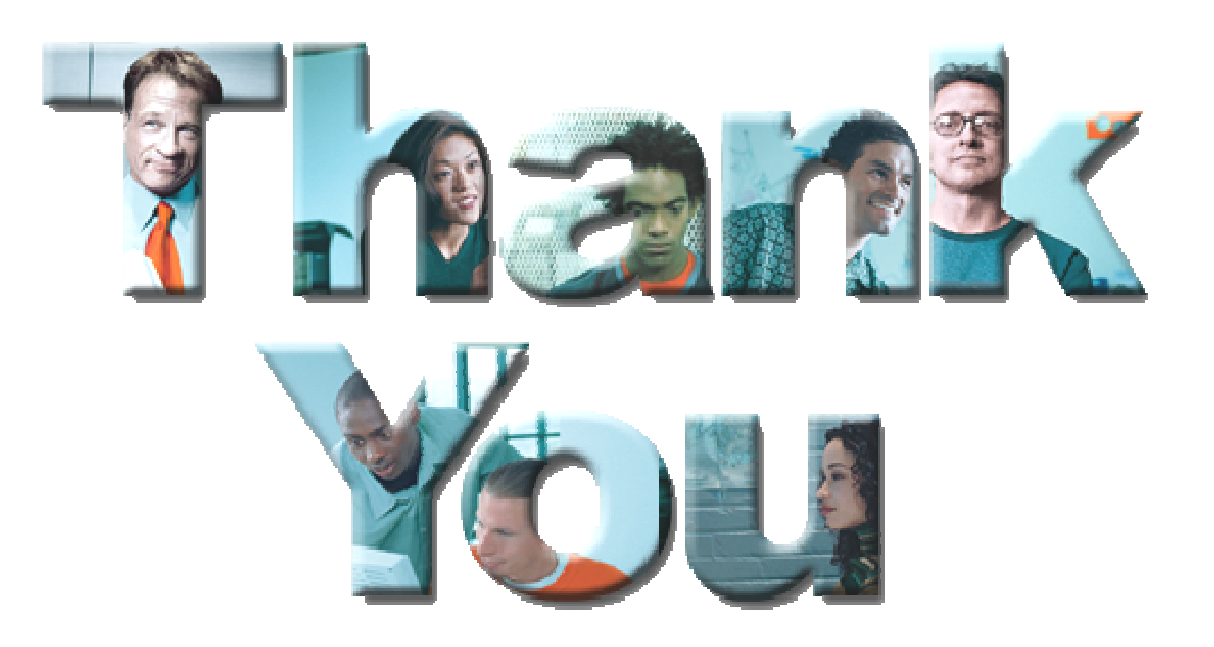

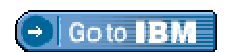

#### **© Copyright IBM Corporation 2007. All rights reserved.**

The information contained in these materials is provided for informational purposes only, and is provided AS IS without warranty of any kind, express or implied. IBM shall not be responsible for any damages arising out of the use of, or otherwise related to, these materials. Nothing contained in these materials is intended to, nor shall have the effect of, creating any warranties or representations from IBM or its suppliers or licensors, or altering the terms and conditions of the applicable license agreement governing the use of IBM software. References in these materials to IBM products, programs, or services do not imply that they will be available in all countries in which IBM operates. Product release dates and/or capabilities referenced in these materials may<br>change at any time at IBM

IBM, the IBM logo, the on-demand business logo, Rational, the Rational logo, and other IBM products and services are trademarks of the International Business Machines Corporation,<br>in the United States, other countries or b

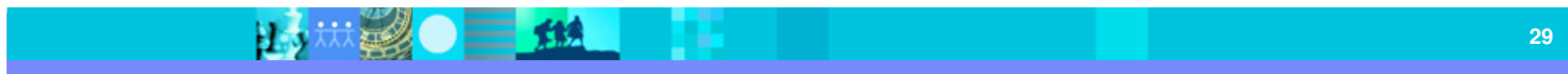